# Jabberのクラッシュ時のトラブルシューティン グ

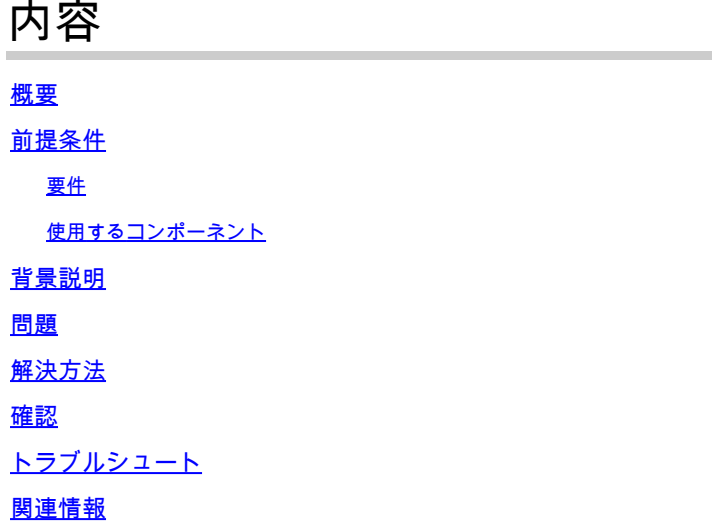

# 概要

 このドキュメントでは、Jabberアプリケーションのクラッシュをトラブルシューティングする方 法について説明します。

# 前提条件

#### 要件

次の項目に関する知識があることが推奨されます。

• Cisco Jabber

#### 使用するコンポーネント

このドキュメントの情報は、次のソフトウェアとハードウェアのバージョンに基づいています。

- Jabberバージョン12.9.X。
- Jabberバージョン14.X

このドキュメントの情報は、特定のラボ環境にあるデバイスに基づいて作成されました。このド キュメントで使用するすべてのデバイスは、クリアな(デフォルト)設定で作業を開始していま す。本稼働中のネットワークでは、各コマンドによって起こる可能性がある影響を十分確認して ください。

## 背景説明

Jabberアプリケーションで回復不能な障害が発生し、クラッシュが発生します。Jabberがクラッ シュすると、アプリケーションが突然終了し、そのサービスを使用できなくなるため、この問題 を検出できます。次に、新しいJabberウィンドウが表示され、トラブルシューティングに必要な Jabber問題レポート(Jabber PRT)を取得できます。

Jabberアプリケーションでは、ユーザが必要とするときにJabber PRTを作成できます。クラッシ ュが発生した場合は、Jabber PRTウィンドウが表示されるので、ユーザはこの誤動作を報告でき ます。クラッシュが生成される前に、空白スペースを埋め、問題の種類やシナリオの一般的な詳 細など、できるだけ多くの情報を収集する必要があります。さらに、オプションの最後に自動的 にチェックされたチェックボックスがあります。このチェックボックスをオンにすると、ユーザ は根本原因分析を実行するためにTACが必要とするダンプファイルを含むJabber PRTを取得でき ます。

#### 問題

Jabberクライアントがクラッシュすると、Jabberはインスタントメッセージングやプレゼンスな どのサービスを提供できなくなります。また、アプリケーションの終了に伴って、サービス性を 提供することもできません。これは、Jabberが動作する環境に関連するいくつかの状況が原因で 発生する可能性があります。たとえば、

- Windowsセキュリティ更新プログラムとの互換性。
- 次のようなサードパーティデバイスとの互換性:
	- ヘッドセット。
	- Cisco Jabberと互換性のあるデバイスのリストに記載されていないカメラまたはハー ドウェア。
- サポートされていない環境条件(サポートされていないBluetoothデバイスなど)。
- サポートされていない音声およびビデオコーデック
- 『[Cisco Jabber 14.0計画ガイド』](https://www.cisco.com/c/ja_jp/td/docs/voice_ip_comm/jabber/14_0/cjab_b_planning-guide-cisco-jabber-14_0/cjab_b_planning-guide-cisco-jabber-129_chapter_01010.html)などの公式ドキュメントで満たされていない条件。

### 解決方法

Cisco Jabberがクラッシュした場合、解決策は、アプリケーションが閉じた直後に表示されるウ ィンドウからJabber PRTを取得することです。ダンプファイルを収集する場合は、チェックボッ クスをオンのままにします。オンのままにしておくと、TACがファイルのデバッグと例外分析を 行うために必要なダンプファイルがJabber PRTに含まれ、TACが問題を切り分けて詳細な手順を 特定するために必要です。また、最新のリリースには以前のバージョンで特定された問題の修正 が含まれているため、Jabberを最新バージョンに更新しておくことも重要です。Jabberが既知の 問題なく動作することを確認します。

場合によっては、ダンプファイルの分析で先に取得したJabber PRTから見つかったスタックトレ ースから、クラッシュを引き起こすコンポーネントがWindows側にあることがわかります。 Windows側の場合は、win32u.dllコンポーネントです。これは、破損した.dllまたはJabberと同時 に同じ.dllコンポーネントを使用する別のプログラムが原因である可能性があります。TACでは、 Windows .dllの破損したコンポーネントを取り除くために、「Safe Mode with Networking」で Jabberを再インストールすることを推奨する場合があります。System Center Configuration Manager(SCCM)などのWindows側で有効になっている自動ソフトウェアアップグレードプロセ

スがある場合もあります。このような場合、Jabberクライアントがサードパーティソフトウェア によってアップグレードにプッシュされるかどうかをテストするには、SCCMを一時的に無効に する必要があります。互換性の問題が発生しているBluetoothカメラまたはヘッドセットに問題が ある場合は、『[Cisco Jabber 14.0の計画ガイド』](https://www.cisco.com/c/ja_jp/td/docs/voice_ip_comm/jabber/14_0/cjab_b_planning-guide-cisco-jabber-14_0/cjab_b_planning-guide-cisco-jabber-129_chapter_01010.html)の「サポートされているBluetoothデバイス」リ ストセクションに記載されているデバイスにサポートされていないデバイスを変更するか、必要 なバージョンを変更して、「Bluetoothの制限」セクションも確認する必要があります。

# 確認

これはJabberログファイルで確認できます。

*Log File snippet.*

```
INFO  [0x00001270] [ts\csf-logger\src\LogController.cpp(141)] [LogController]
  [CSF::csflogger::LogController::Impl::init] - ***** Jabber launched, start logging *****
INFO  [0x00001270] [tils\src\exceptionhandlinghelper.cpp(22)] [exception-handling-helper]
  [jabberutils::ExceptionHandlingHelper::setCOMExceptionHandlingPolicy] 
  - set COM exception handling policy to: EnableExceptions
DEBUG [0x00001270] [tils\src\exceptionhandlinghelper.cpp(47)] [exception-handling-helper]
  [jabberutils::ExceptionHandlingHelper::setCOMExceptionHandlingPolicy]
```
 *- Successfully set COM exception handling policy to: COMGLB\_EXCEPTION\_DONOT\_HANDLE.*

# トラブルシュート

Cisco TACでケースを開き、クラッシュが発生した後に生成されたダンプファイルを使用して Jabber PRTを共有します。

# 関連情報

• [シスコテクニカルサポートおよびダウンロード](https://www.cisco.com/c/ja_jp/support/index.html)

翻訳について

シスコは世界中のユーザにそれぞれの言語でサポート コンテンツを提供するために、機械と人に よる翻訳を組み合わせて、本ドキュメントを翻訳しています。ただし、最高度の機械翻訳であっ ても、専門家による翻訳のような正確性は確保されません。シスコは、これら翻訳の正確性につ いて法的責任を負いません。原典である英語版(リンクからアクセス可能)もあわせて参照する ことを推奨します。